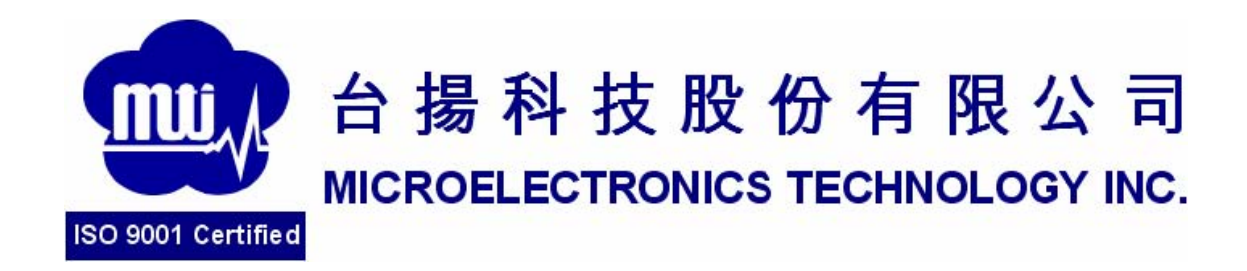

# MTI RU-888-0 RFID Module

User Manual Version 4.0

**MTI Group Proprietary Information** 

Any unauthorized use, duplication, reproduction, or disclosure of this document may be considered as infringement of MTI Group's intellectual

## **Content**

- 1. Start Demo SW
- 2. Advanced Reader Setting
- 3. Inventory Run
- 4. Advanced Tag Setting

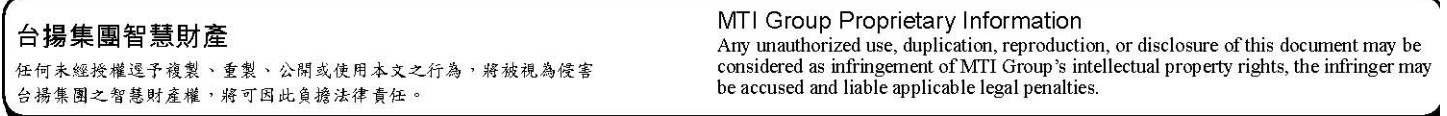

WARNING: Please keep more than 20 cm away when doing the test.

## 1. Start Demo DW

1. 1 Double click the icon as in Fig.1

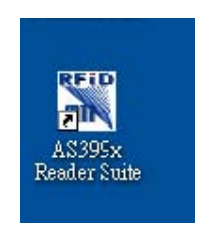

Fig.1

1.2 Plug Antenna and USB cable you could see the Demo SW shown **Online** as in

Fig.2

| Control View Help                    |                                  |                                          |        |          |                                    |
|--------------------------------------|----------------------------------|------------------------------------------|--------|----------|------------------------------------|
| AS399x Reader Suite                  |                                  |                                          |        |          |                                    |
|                                      |                                  |                                          |        |          |                                    |
| All Readers - MTI 00-00-00-01        |                                  |                                          |        |          |                                    |
| Reader                               | Hardware                         | Software                                 | Action | HB State |                                    |
| E MII 00-00-00-01                    | MTI RU-888 RFID Module H/W v0.01 | MTI RU-888 RFID Module F/W v0.1.05  Idle |        |          |                                    |
| <b>E</b> <i>U</i> Reader Information |                                  |                                          |        |          |                                    |
|                                      |                                  |                                          |        |          |                                    |
|                                      |                                  |                                          |        |          |                                    |
|                                      |                                  |                                          |        |          |                                    |
|                                      |                                  |                                          |        |          |                                    |
|                                      |                                  |                                          |        |          |                                    |
|                                      |                                  |                                          |        |          |                                    |
|                                      |                                  |                                          |        |          |                                    |
|                                      |                                  |                                          |        |          |                                    |
|                                      |                                  |                                          |        |          |                                    |
|                                      |                                  |                                          |        |          |                                    |
|                                      |                                  |                                          |        |          |                                    |
|                                      |                                  |                                          |        |          |                                    |
|                                      |                                  |                                          |        |          |                                    |
|                                      |                                  |                                          |        |          |                                    |
|                                      |                                  |                                          |        |          |                                    |
|                                      |                                  |                                          |        |          |                                    |
|                                      |                                  |                                          |        |          |                                    |
| Scan                                 |                                  |                                          |        |          | Controll                           |
|                                      |                                  |                                          |        |          |                                    |
| Start Scan for 120 C seconds         |                                  |                                          |        |          | $0\,\mathrm{s}$<br>折<br>Clear Tags |
|                                      |                                  |                                          |        |          |                                    |

Fig.2

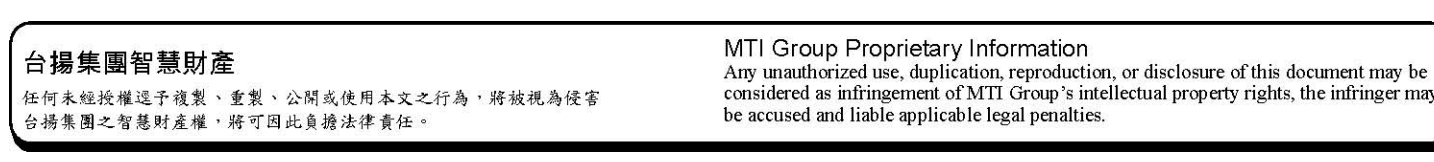

### 2. Advanced Reader Setting

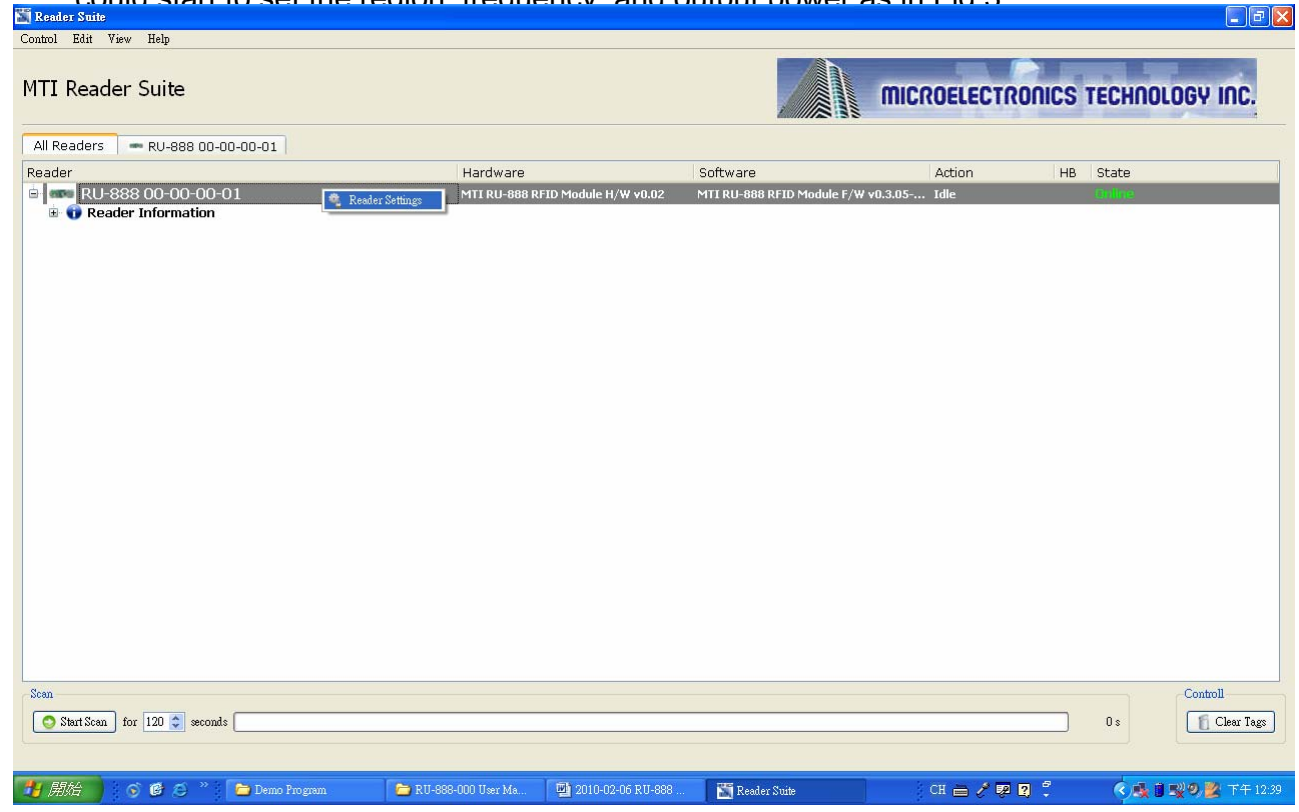

could start to set the region, frequency, and output power as in Fig.3.

2. 1 Right click the MTI module and will show "Reader Setting " on screen. You

### Fig.3

### 2.2 Please you must set Region, Power Level, and choose Hopping in Frequency

Column when you would like to do the normal test. Press Submit to sent the parameters

and press exit to leave this window as shown in Fig.4. FRSSI and LBT<sub>J</sub> and FGen2

Setting」Column could let you do more

advantage setting. The default value of sensitivity level is -84 dBm. Please shift

### the button if you

MTI Group Proprietary Information 台揚集團智慧財產 Any unauthorized use, duplication, reproduction, or disclosure of this document may be considered as infringement of MTI Group's intellectual property rights, the infringer may be accused and liable applicable legal penalt 任何未經授權逕予複製、重製、公開或使用本文之行為,將被視為侵害 台揚集團之智慧財產權,將可因此負擔法律責任。

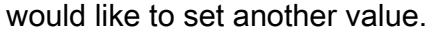

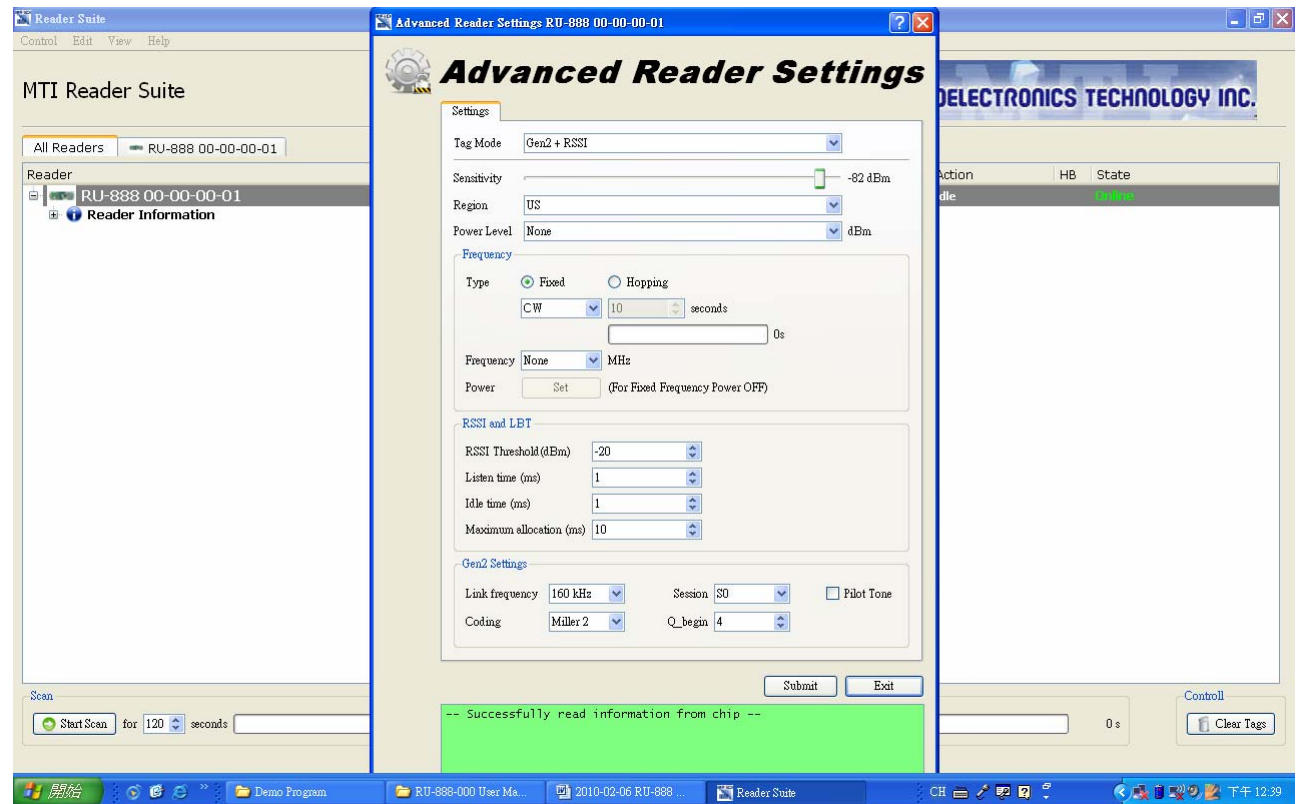

Fig.4

### 台揚集團智慧財產

任何未經授權選予複製、重製、公開或使用本文之行為,將被視為侵害<br>台揚集團之智慧財產權,將可因此負擔法律責任。

MTI Group Proprietary Information<br>Any unauthorized use, duplication, reproduction, or disclosure of this document may be<br>considered as infringement of MTI Group's intellectual property rights, the infringer may<br>be accused

## 3. Inventory Run

3. 1 After setting the parameter, please press " Start Scan " to start the inventory run

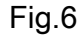

台揚集團智慧財產 任何未經授權逕予複製、重製、公開或使用本文之行為,將被視為侵害 台揚集團之智慧財產權,將可因此負擔法律責任。

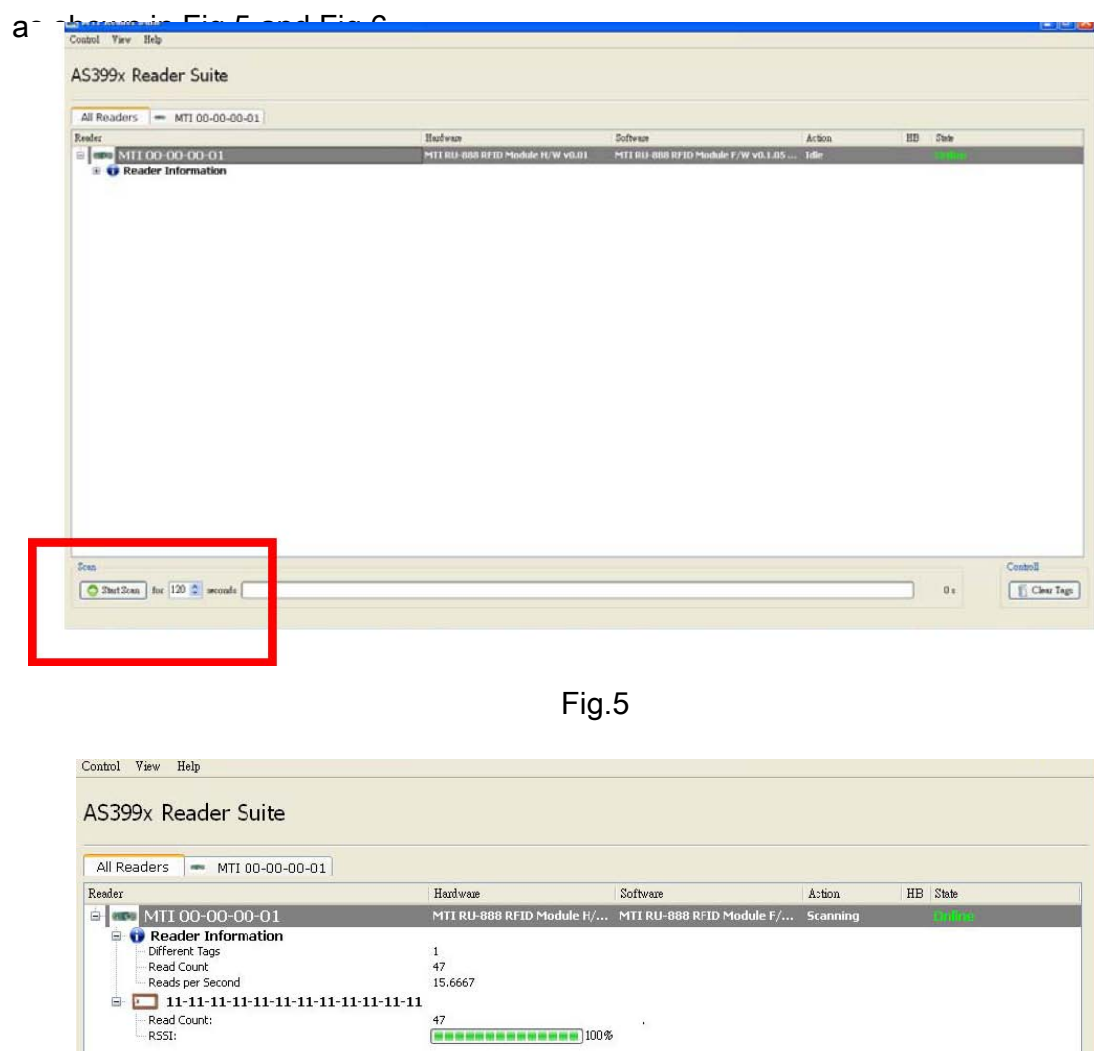

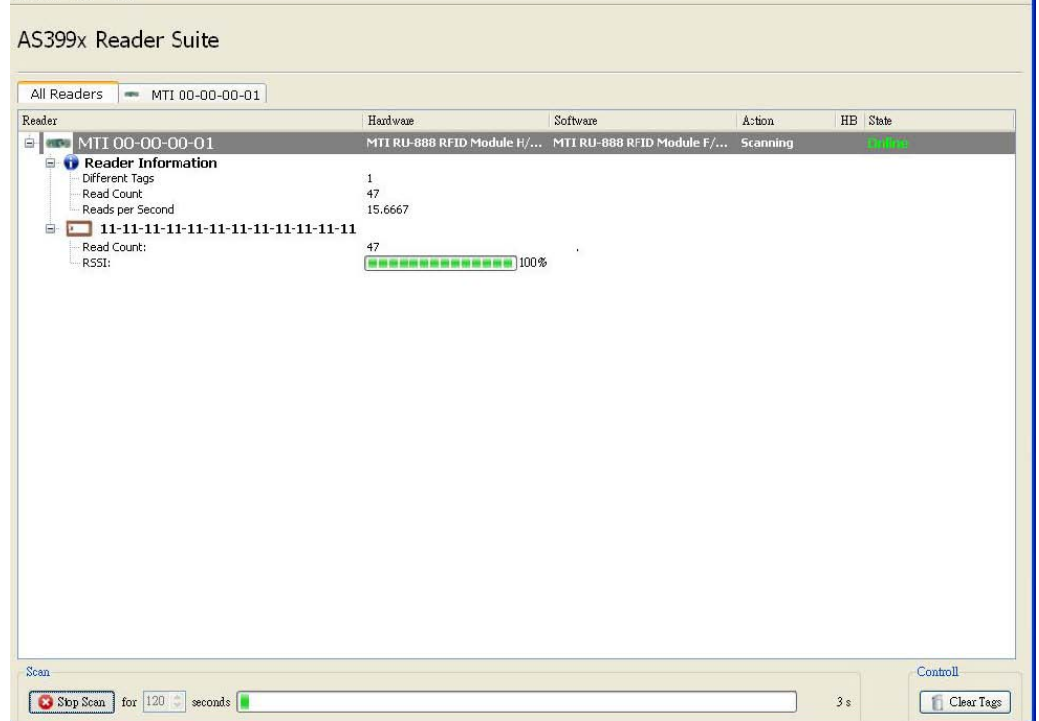

# 4. Advanced Tag Setting

4.1 Please right-click on the tag that you would like to change the setting as

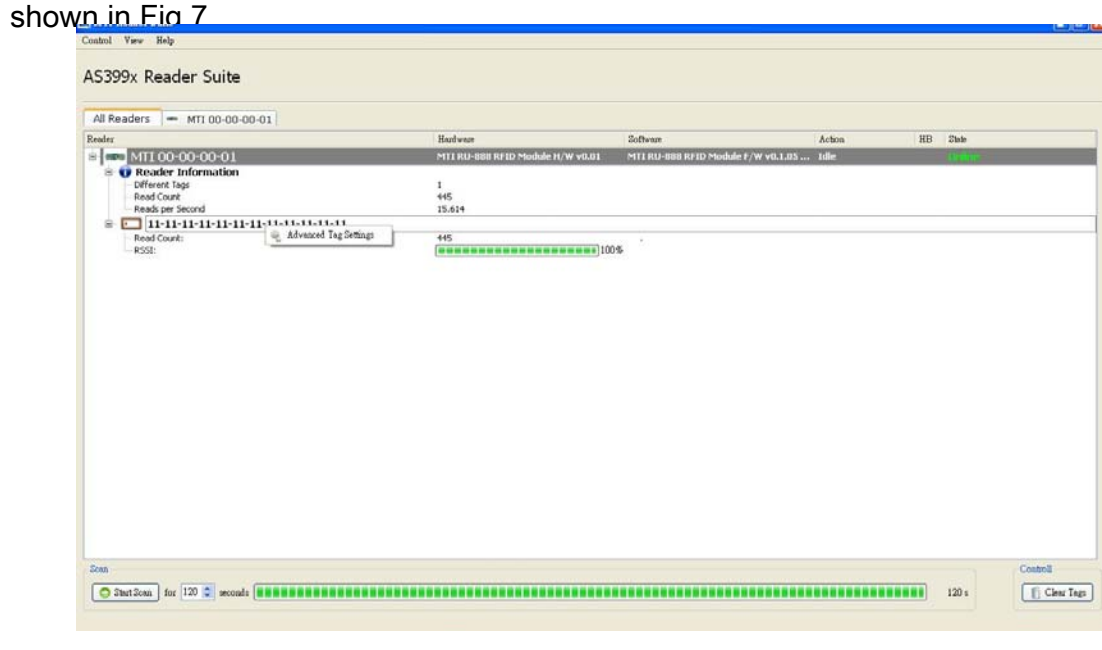

Fig.7

4.2 You could set EPC, Password, Lock, or Kill the selected tag in this window as

![](_page_6_Picture_5.jpeg)

Fig. 8

![](_page_6_Picture_66.jpeg)

4.3 Option function : Memory Bank Read/Write Function. You could read

Reserved, EPC, TID, and User Bank at Memory Column. Choose the one you would like to

know the information and press the Read Button as shown in Fig.9.

![](_page_7_Picture_37.jpeg)

![](_page_7_Figure_4.jpeg)

a. You could see this kind of picture as in Fig. 10 if MTI module could get complete

information from the tag.

台揚集團智慧財產 任何未經授權逕予複製、重製、公開或使用本文之行為,將被視為侵害 台揚集團之智慧財產權,將可因此負擔法律責任。

![](_page_8_Picture_22.jpeg)

![](_page_8_Figure_1.jpeg)

b. You could see this kind of picture as in Fig. 11 if MTI module couldn't get

![](_page_8_Picture_23.jpeg)

Fig. 11

| 台揚集團智慧財產                        | MTI Group Proprietary Information<br>Any unauthorized use, duplication, reproduction, or disclosure of this document may be |
|---------------------------------|----------------------------------------------------------------------------------------------------|
| 在何未經授權逕予複製、重製、公開或使用本文之行為,將被視為侵害 | considered as infringement of MTI Group's intellectual property rights, the infringer may                                   |
| 9. 台揚集團之智慧財產權,將可因此負擔法律責任。       | be accused and liable applicable legal penalties.                                                                           |

4.4 Please read user bank if you would like to write any information into user bank.

![](_page_9_Picture_36.jpeg)

Write the information into the byte you would like to modify and press Set button as shown in

![](_page_9_Picture_37.jpeg)

Fig. 12 GUI would shown pass message as shown in

Fig. 13

台揚集團智慧財產 任何未經授權還予複製、重製、公開或使用本文之行為、將被視為侵害<br>台揚集圍之智慧財產權、將可因此負擔法律責任。

### **Federal Communication Commission Interference Statement**

This equipment has been tested and found to comply with the limits for a Class B digital device, pursuant to Part 15 of the FCC Rules. These limits are designed to provide reasonable protection against harmful interference in a residential installation. This equipment generates, uses and can radiate radio frequency energy and, if not installed and used in accordance with the instructions, may cause harmful interference to radio communications. However, there is no guarantee that interference will not occur in a particular installation. If this equipment does cause harmful interference to radio or television reception, which can be determined by turning the equipment off and on, the user is encouraged to try to correct the interference by one of the following measures:

- Reorient or relocate the receiving antenna.
- Increase the separation between the equipment and receiver.

Connect the equipment into an outlet on a circuit different from that to which the receiver is connected.

Consult the dealer or an experienced radio/TV technician for help.

This device complies with Part 15 of the FCC Rules. Operation is subject to the following two conditions: (1) This device may not cause harmful interference, and (2) this device must accept any interference received, including interference that may cause undesired operation.

FCC Caution: Any changes or modifications not expressly approved by the party responsible for compliance could void the user's authority to operate this equipment.

#### **IMPORTANT NOTE: FCC Radiation**

#### **Exposure Statement:**

This equipment complies with FCC radiation exposure limits set forth for an uncontrolled

environment. This equipment should be installed and operated with minimum distance 20cm

between the radiator & your body. This transmitter must not be co-located or operating in

conjunction with any other antenna or transmitter.

#### LABEL OF THE END PRODUCT:

The final end product must be labeled in a visible area with the following" Contains TX FCC ID: MAD-RU-888-0 ". The FCC part 15.19 statement below has to also be available on the label: This device complies with Part 15 of FCC rules. Operation is subject to the following two conditions:

- (1) this device may not cause harmful interference and
- (2) this device must accept any interference received, including interference that may cause undesired operation.

#### 台揚集團智慧財產

任何未經授權逕予複製、重製、公開或使用本文之行為,將被視為侵害 台揚集團之智慧財產權,將可因此負擔法律責任。

MTI Group Proprietary Information